# **QGIS Application - Bug report #20344**

**QGIS 3.4 Unable to load 'processing' plug-in due to an error calling your classFactory () method** *2018-11-02 11:44 PM - Pedro Muñoz*

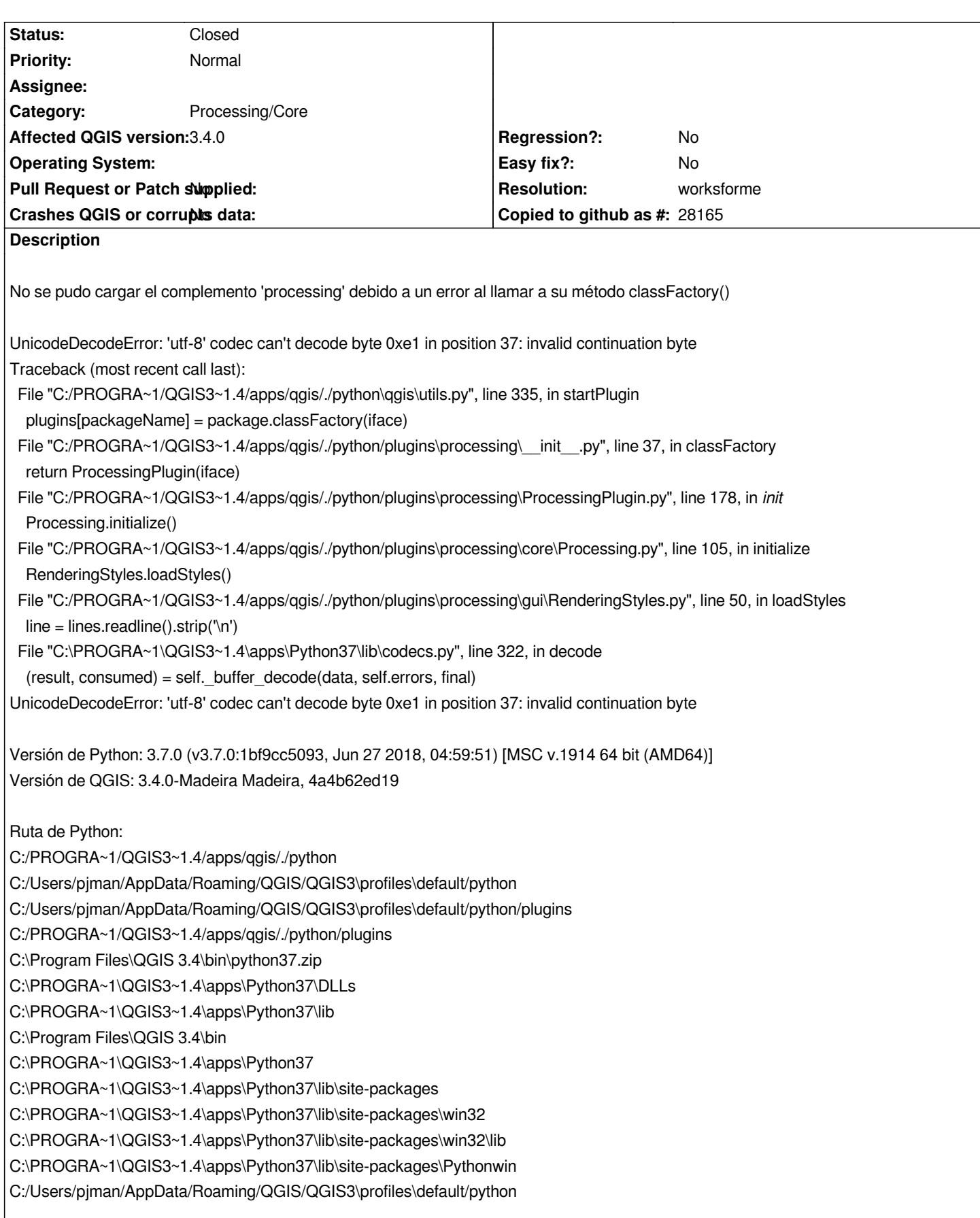

## **#1 - 2018-11-03 01:08 AM - Giovanni Manghi**

*- Status changed from Open to Feedback*

*Try with a clean/new profile.*

#### **#2 - 2018-11-07 10:13 AM - Adrien VAN HAMME**

*Giovanni Manghi wrote:*

*Try with a clean/new profile.*

*Hi !*

*I noticed the same error w/ 3.4.0 and 3.4.1. Could you explain what did you mean by "clean/new profile" ? Thanks !*

## **#3 - 2018-11-07 11:31 AM - Giovanni Manghi**

*Adrien VAN HAMME wrote:*

*Giovanni Manghi wrote:*

*Try with a clean/new profile.*

*Hi !*

*I noticed the same error w/ 3.4.0 and 3.4.1. Could you explain what did you mean by "clean/new profile" ? Thanks !*

*settings > user profiles > new profile*

# **#4 - 2018-11-07 12:05 PM - Adrien VAN HAMME**

*Giovanni Manghi wrote:*

*settings > user profiles > new profile*

*Thanks. I created a new profile, then copy all of its content into the default profile directory and delete the new profile directory. During the launching of QGIS, it asked me for import of QGIS2 settings but i answered no and i hadn't a processing error anymore.*

*Otherwise, if you don't want to play with profiles, there is an easy way to fix it : deactivate and reactivate (checkbox) the processing extension.*

#### **#5 - 2018-11-07 01:06 PM - Adrien VAN HAMME**

*I'm sorry but, after the cleaning of the default profile and a after a few clean lauchings with this profile, I have noticed the error again...*

# **#6 - 2018-12-11 01:41 PM - Friede Goral**

*I have the same problem in version 3.4.2. with any plugin I want to load:*

*Konnte Erweiterung 'quick\_map\_services' nicht laden aufgrund eines Fehlers beim Aufruf der classFactory() Methode* 

*TypeError: 'QVariant' object is not subscriptable* 

*Traceback (most recent call last):*

 *File "C:/OSGEO4~1/apps/qgis/./python\qgis\utils.py", line 335, in startPlugin*

 *plugins[packageName] = package.classFactory(iface)*

 *File "C:/Users/fgoral/AppData/Roaming/QGIS/QGIS3\profiles\default/python/plugins\quick\_map\_services\\_\_init\_\_.py", line 35, in classFactory return QuickMapServices(iface)*

 *File "C:/Users/fgoral/AppData/Roaming/QGIS/QGIS3\profiles\default/python/plugins\quick\_map\_services\quick\_map\_services.py", line 72, in \_\_init\_\_*

 *self.locale = Locale.get\_locale()*

 *File "C:/Users/fgoral/AppData/Roaming/QGIS/QGIS3\profiles\default/python/plugins\quick\_map\_services\plugin\_locale.py", line 30, in get\_locale return QSettings().value('locale/userLocale')[0:2]*

*TypeError: 'QVariant' object is not subscriptable*

*Python-Version: 3.7.0 (v3.7.0:1bf9cc5093, Jun 27 2018, 04:59:51) [MSC v.1914 64 bit (AMD64)] QGIS-Version: 3.4.2-Madeira Madeira, 22034aa070* 

*Python-Pfad:*

*C:/OSGEO4~1/apps/qgis/./python*

*C:/Users/fgoral/AppData/Roaming/QGIS/QGIS3\profiles\default/python*

*C:/Users/fgoral/AppData/Roaming/QGIS/QGIS3\profiles\default/python/plugins*

*C:/OSGEO4~1/apps/qgis/./python/plugins*

*C:\OSGeo4W64\bin\python37.zip*

*C:\OSGEO4~1\apps\Python37\DLLs*

*C:\OSGEO4~1\apps\Python37\lib*

*C:\OSGeo4W64\bin*

*C:\OSGEO4~1\apps\Python37*

*C:\OSGEO4~1\apps\Python37\lib\site-packages*

*C:\OSGEO4~1\apps\Python37\lib\site-packages\win32*

*C:\OSGEO4~1\apps\Python37\lib\site-packages\win32\lib*

*C:\OSGEO4~1\apps\Python37\lib\site-packages\Pythonwin*

## **#7 - 2019-01-30 03:08 PM - Alexander Bruy**

*- Resolution set to worksforme*

*- Status changed from Feedback to Closed*

*- Operating System deleted (WIN 10)*

*Works fine in master. Please reopen if necessary*